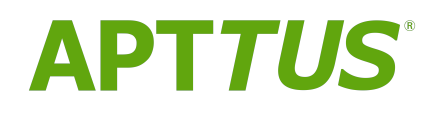

# CPQ on Salesforce Summer 2018 Release Notes

Doc Rev A

18 September 2018

## **Table of Contents**

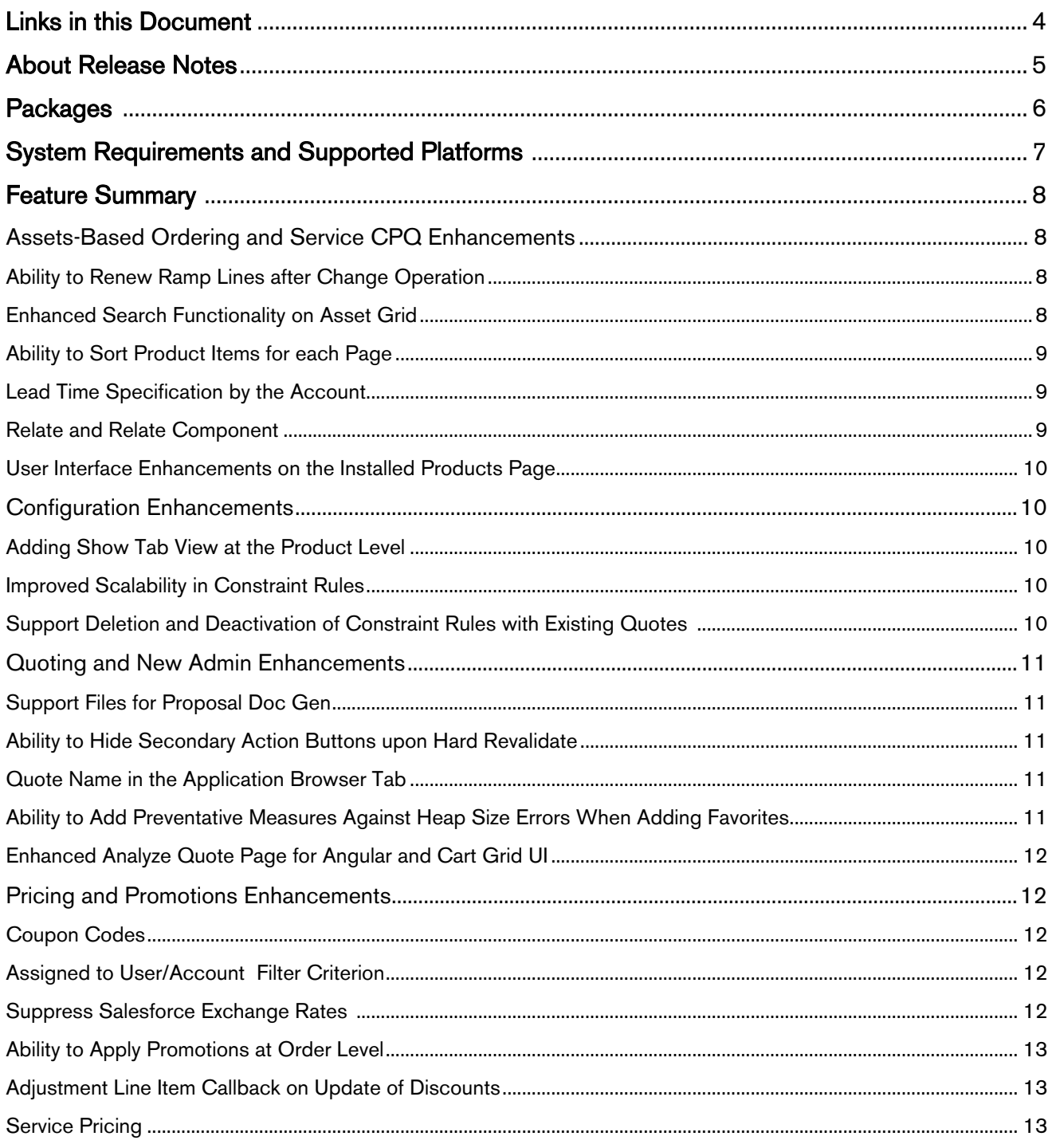

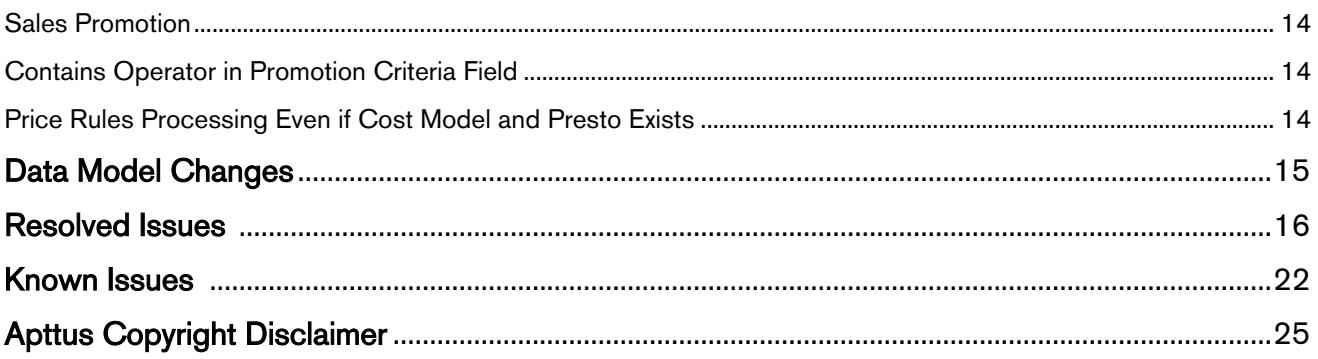

## <span id="page-3-0"></span>Links in this Document

To access the content provided by external links in this document you must be logged into the Apttus Community Portal. If you encounter a Salesforce login page, enter your Apttus Community login and password. For assistance with your Community credentials, please contact Apttus Support.

### <span id="page-4-0"></span>About Release Notes

Apttus Release Notes contain the following information about the CPQ Summer 2018 Release on the Salesforce Platform:

- [Packages](#page-5-0) that are required to upgrade to this release
- [System Requirements and Supported Platforms](#page-6-0) information about the requirements and recommendations that you must consider before you proceed with the installation
- [Feature Summary:](#page-7-0) high-level descriptions of new features and enhancements to existing features that are introduced in this release, with links to Get Started topics that help you set up and use the new feature or enhancement
- [Data Model Changes](#page-14-0) from the previous major release
- [Resolved Issues](#page-15-0)
- [Known Issues](#page-21-0)

 $\odot$  This documentation may contain descriptions of software features that are optional and for which you may not have purchased a license. As a result, your specific software solution and/or implementation may differ from those described in this document. Please contact your CSM or AE for information on your specific features and licensing.

## <span id="page-5-0"></span>**Packages**

The following packages and dependent packages are required to upgrade to this release. These are the minimum required versions; later versions are also supported. The packages marked as (New) are new packages for this release and must be installed to upgrade to this version.

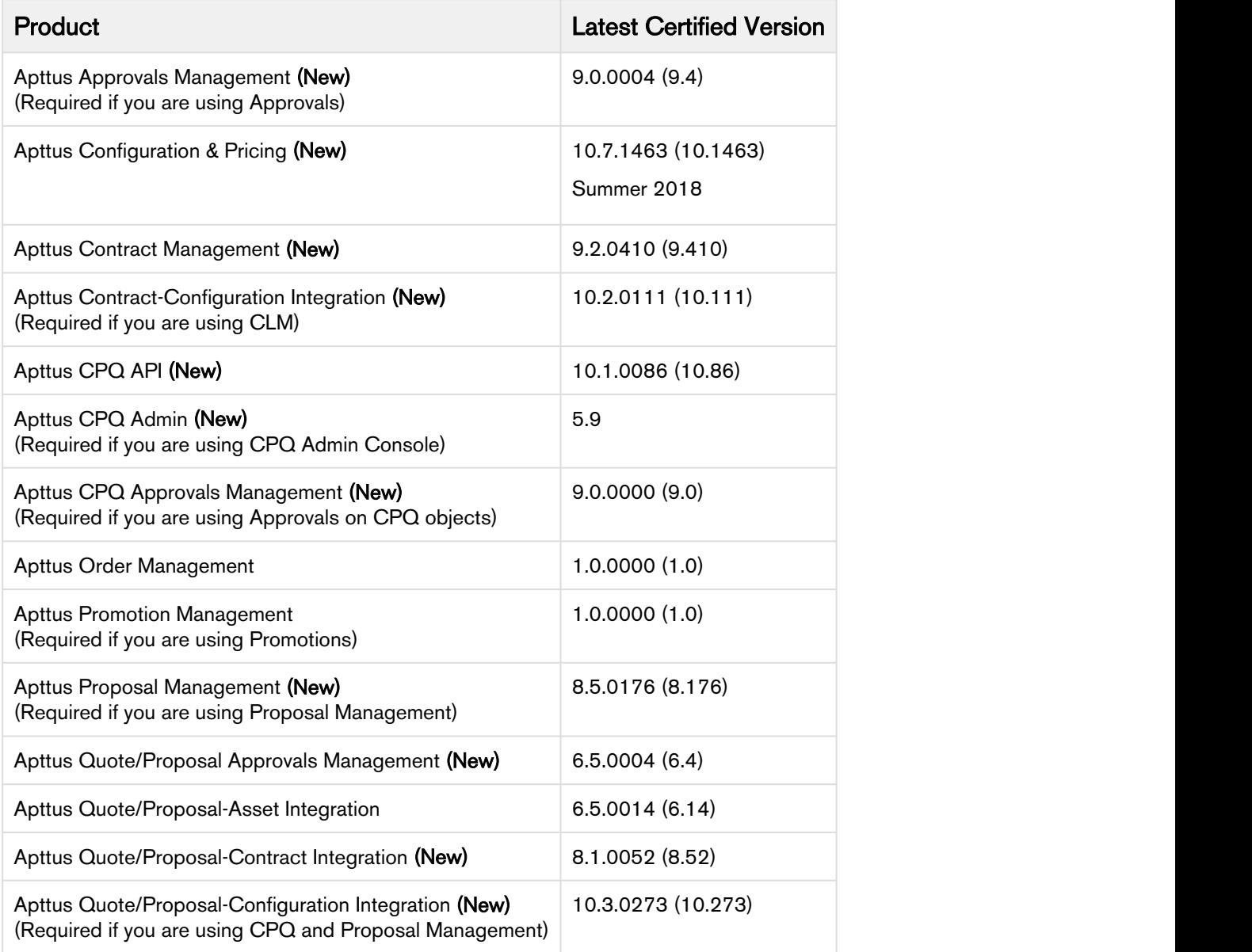

## <span id="page-6-0"></span>System Requirements and Supported Platforms

The following table lists the minimum requirements for installing and using CPQ.

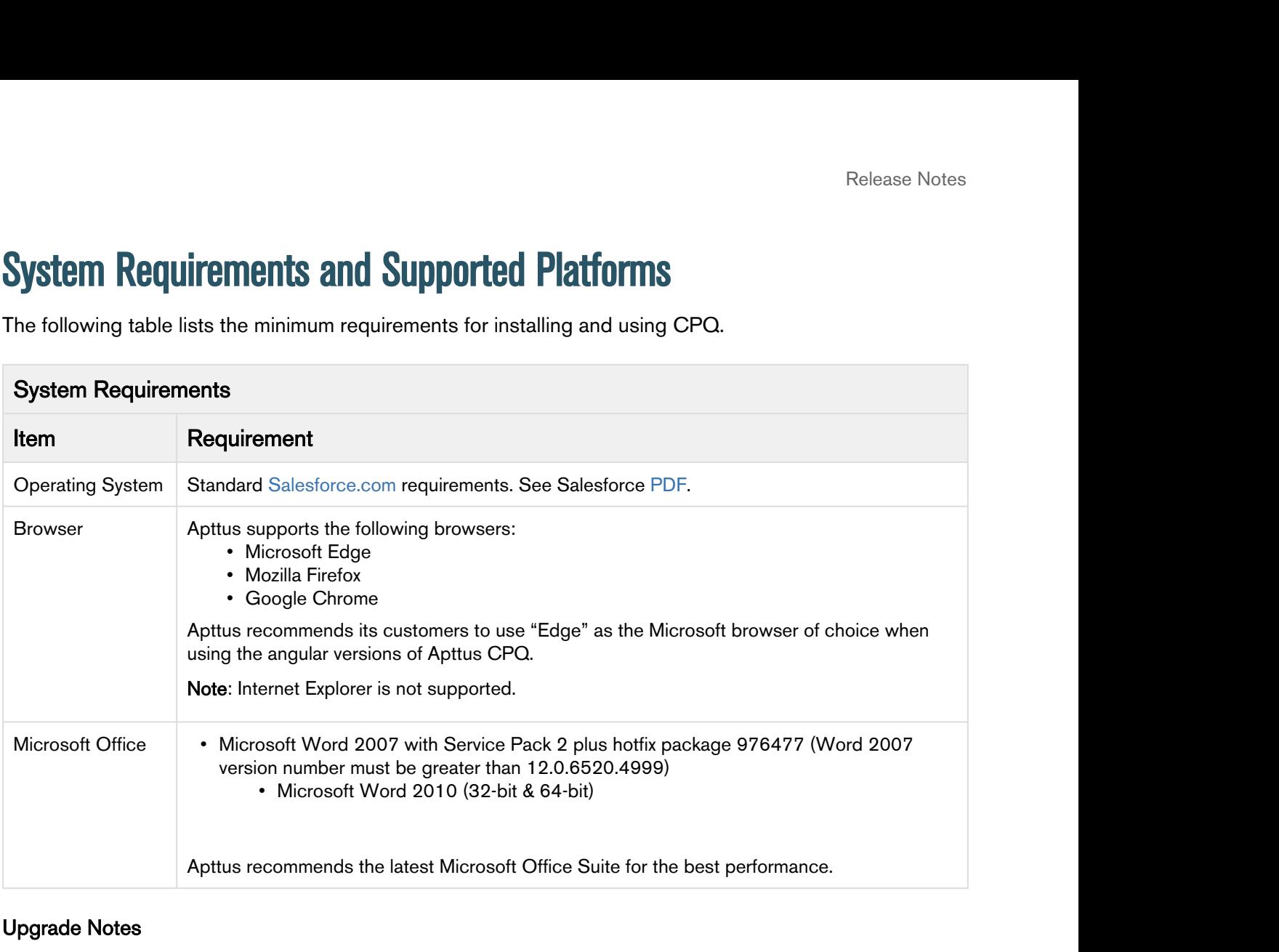

#### Upgrade Notes

After upgrading to this release, it is recommended that you create custom labels for any custom actions; otherwise, buttons will not display on the cart.

For more information on pre and post upgrade, see [Upgrade Information](https://documentation.apttus.com/display/CSPR18AGSF/Upgrade+Information) in the CPQ on Salesforce Administrator Guide.

### <span id="page-7-0"></span>Feature Summary

This release introduces the following updates to CPQ:

- [Assets-Based Ordering and Service CPQ Enhancements](#page-7-1)
- [Configuration Enhancements](#page-9-1)
- [Quoting and New Admin Enhancements](#page-10-0)
- [Pricing and Promotions Enhancements](#page-11-1)

### <span id="page-7-1"></span>Assets-Based Ordering and Service CPQ Enhancements

Asset-Based Ordering (ABO) and Service CPQ modules contain the following new features introduced for this release.

#### <span id="page-7-2"></span>Ability to Renew Ramp Lines after Change Operation

The Asset Grid retains a renew ramp line upon Change or Renew operation after you enable Renew One Ramp and renew an option.

When you click Change for an asset on the Installed Products page, Apttus CPQ shows one renewed option line. However, you must enable Renew One Ramp in the Installed Product settings with Price Ramps for the bundle.

#### Get Started

For more information, refer to [Changing an Asset](https://documentation.apttus.com/display/CPQSFSUM18UG/Changing+an+Asset) in the CPQ on Salesforce Summer 2018 User Guide.

#### <span id="page-7-3"></span>Enhanced Search Functionality on Asset Grid

You can search the install base with a full or partial search on the option name and then you get all bundles with that particular option including nested bundle options. You can apply other filters on the install base in addition to the search based on the option name. If the product catalog does not have bundles with that option, Catalog page presents a message that bundles with that option could not be found in the install base. Option-based search works in accordance with existing features such as Asset Source, Account Hierarchy, and Pagination.

Apttus CPQ provides the Search Products feature on the Installed Products Asset Grid page only.

In this global search, you can specify a keyword, option, option name, or partial name to search for assets.

After the global search, you can narrow down your search using **Account Hierarchy** and **Filter By** functions.

Account Hierarchy also works with the combination of Sold to, Bill to, and Ship to options in the Account Source.

The Filter By function provides **Basic** and **Advanced** search to further reduce your search.

When you clear the search criteria from a secondary or tertiary level search, the action does not impact the search criteria of higher level search. For example, clearing the search criteria of Filter By fields does not reset the search criteria of Account Hierarchy.

#### Get Started

For more information, refer to [Searching Assets](https://documentation.apttus.com/display/CPQSFSUM18UG/Searching+Assets) in the CPQ on Salesforce User Guide.

#### <span id="page-8-0"></span>Ability to Sort Product Items for each Page

By default, you can sort the product items for each page for 10, 25, 50, 100, 200 records. In addition, you can set the custom value in the Config User Preferences page.

This feature works in association with Search functionality to display search records for each page.

#### Get Started

For more information, refer to Searching Assets in the CPQ on Salesforce Summer 2018 User Guide.

#### <span id="page-8-1"></span>Lead Time Specification by the Account

Renewal Administrators can create the renewal suite with flexible lead time. If you generate renewals for a list of accounts with a specific lead time, you can use the construct in the developer console. The constructor can be used to customize the lead time which was earlier applied globally for all the accounts.

For example, Renewals Administrator can create the renewal suite 90 days before the asset expiry for a large company and 30 days before asset expiry for a small company.

#### Get Started

For more information, refer to Extending the Lead Time Functionality in the CPQ on Salesforce Summer 2018 User Guide.

#### <span id="page-8-2"></span>Relate and Relate Component

The flow for Relate and Relate components are introduced.

- You can see only the related line item for the Bundle or Standalone that is selected, however, you do not see the related line items for the component of Bundle.
- **Started**<br>•The Specification by the Accounts<br>• The Specification by the Account<br>• The Specification by the Account<br>• Weval Administrators can create the renewal suite with flexible lead time. If you generate renewals for TimeSpecification by the Account<br>
ewal Administrators can create the renewal suite with flexible lead time. If you generate renewals for a<br>
faccounts with a specific lead time, you can use the construct in the developer c You can see the related line item for the component selected, and do not see the related line items for the bundle.

#### Get Started

For more information, refer to Viewing Service Products on the Installed Products page in CPQ on Salesforce Sumer 2018 User Guide.

#### <span id="page-9-0"></span>User Interface Enhancements on the Installed Products Page

The Installed products page has the following enhancements

- 
- 
- Final Action<br>
Action buttons from heading are moved adjacent to Filters.<br>
 Action buttons from heading are moved adjacent to Filters.<br>
 Filters' name is removed and the icon is retained.<br>
 Account Hierarchy is removed f Filteriace Enhancements on the Installed Products Page<br>
Installed products page has the following enhancements<br>
• Action buttons from heading are moved adjacent to Filters.<br>
• Filters' name is removed and the icon is retai Financements on the Installed Products Page.<br>
• Action buttons from heading are moved adjacent to Filters.<br>
• Action buttons from heading are moved adjacent to Filters.<br>
• Filters' hannels removed and the icon is retained. accounts by clicking the Account Hierarchy icon on the menu. Upon clicking the icon, a popup is displayed. The number adjacent to the Account Hierarchy icon denotes the number of accounts selected. FinalContexts are Notes<br>
Interface Enhancements on the Installed Products Page<br>
Installed products page has the following enhancements<br>
• Action buttons from heading are moved adjacent to Filters.<br>
• Filters' name is remo
- 

#### Get Started

For more information, refer to Viewing Installed Products Page in the CPQ on Salesforce Summer 2018 User Guide.

### <span id="page-9-1"></span>Configuration Enhancements

The Config module contains the following new features introduced in this release.

#### <span id="page-9-2"></span>Adding Show Tab View at the Product Level

The Show Tab View field is introduced at the product level on the Product Configuration page. The Show Tab View improves the user experience as opposed to the standard view.

#### Get Started

For more information, refer to [Bundle Page Settings](https://documentation.apttus.com/display/CPQSFSUM18AG/Bundle+Page+Settings) in the CPQ on Salesforce Administrator Guide.

#### <span id="page-9-3"></span>Improved Scalability in Constraint Rules

Improved stability to execute the constraint rule maintenance without failure. You can set a maximum of 10000 constraint rules and 100 conditions for a single constraint rule to fulfill your business requirements, which in turn gives you the flexibility to upscale your product configuration.

#### Get Started

For more information, refer to [Constraint Rule Maintenance](https://documentation.apttus.com/display/CPQSFSUM18AG/Constraint+Rule+Maintenance) in the Admin Guide.

#### <span id="page-9-4"></span>Support Deletion and Deactivation of Constraint Rules with Existing Quotes

If a constraint rule is deleted or deactivated, and if the rule was used in an existing quote, the changes made by the rules are reverted and the user can finalize and proceed with your quote without being blocked..

#### Get Started

For more information, refer to [Working with Constraint Rules](https://documentation.apttus.com/display/CPQSFSUM18AG/Working+with+Constraint+Rules) in the CPQ on Salesforce Summer 2018 Administrator Guide.

### <span id="page-10-0"></span>Quoting and New Admin Enhancements

Quoting and New Admin modules contain the following new features introduced for this release:

#### <span id="page-10-1"></span>Support Files for Proposal Doc Gen

The Enable File Setting is introduced in the Proposal System Properties, such that the proposal documents are added to both the Notes and Attachments and Files pages with the attachment as File type.

#### Get Started

For more information, refer Proposal System Properties to in the CPQ on Salesforce Summer 2018 Administrator Guide.

#### <span id="page-10-2"></span>Ability to Hide Secondary Action Buttons upon Hard Revalidate

Upon hard revalidation of the quote by changing the product version, Apttus CPQ hides the secondary action buttons on the cart that are part of Display Action Settings.

For example, Add More Products, Installed Products, Add Miscellaneous Items, Reprice, Finalize, and so on.

#### Get Started

For more information, refer to Viewing the Cart in Grid View in the CPQ on Salesforce Summer 2018 User Guide.

#### <span id="page-10-3"></span>Quote Name in the Application Browser Tab

Apttus CPQ shows a quote or proposal name for an ease of navigation through the browser tabs.

- **Started**<br>
•Started more information, refer Proposal System Properties to in the CPQ on Salesforce Summer 2018<br>
 This instator Guide.<br>
 This secondary Action Buttons upon Hard Revalidate<br>
 In hard revalidation of the q Attribute/Options page, Cart page (Angular or Cart Grid UI), Analyze Quote page, and Document generation page. inistrator Guide.<br>• The Becondary Action Buttons upon Hard Revalidate<br>• In hard revalidation of the quote by changing the product version, Aptus CPQ hides the secondary<br>• Duttons on the cart that are part of Display Action
- 

#### Get Started

For more information, refer to Creating Quotes in the CPQ on Salesforce User Guide.

#### <span id="page-10-4"></span>Ability to Add Preventative Measures Against Heap Size Errors When Adding Favorites

On the Catalog page, if you click **Add to cart** for any of the Favorites, Apttus CPQ instantly disables the Add to cart button for the available favorites and enables them back when you complete pricing operation.

#### Get Started

For more information, refer to [Favorite Configurations on the Cart](https://documentation.apttus.com/display/CPQSFSUM18UG/Favorite+Configurations+on+the+Cart) in the CPQ on Salesforce Summer 2018 User Guide.

#### <span id="page-11-0"></span>Enhanced Analyze Quote Page for Angular and Cart Grid UI

Apttus CPQ shows the following UI improvements on the Analyze Quote page.

The column names or headers are not available for the optional columns. If you configure a column from Config Setting > Display Column Setting > Display Type: Option Cost & Profitability Cost, upon clicking Analyze Quote from the cart shows Optional Columns on the page.

#### Get Started

For more information, refer to [Analyse Quote](https://documentation.apttus.com/display/CPQSFSUM18UG/Analyse+Quote) in the CPQ on Salesforce Summer 2018 User Guide.

### <span id="page-11-1"></span>Pricing and Promotions Enhancements

Pricing and Promotions modules contain the following new features introduced in this release.

#### <span id="page-11-2"></span>Coupon Codes

Coupon codes are stored on the Product Configuration object under the coupon code field.

#### Get Started

For more information, refer [Managing Coupons](https://documentation.apttus.com/display/CPQSFSUM18AG/Managing+Coupons) in the CPQ on Salesforce Summer 2018 Administrator Guide.

### <span id="page-11-3"></span>Assigned to User/Account Filter Criterion

The Assigned to field is introduced in the Coupons page that acts as a filter criterion for user or assigned to account. The coupon assign-to account or user needs to match the account field value that is specified on the quote or the logged-in user respectively.

#### Get Started

For more information, refer [Managing Coupons](https://documentation.apttus.com/display/CPQSFSUM18AG/Managing+Coupons) in the CPQ on Salesforce Summer 2018 Administrator Guide.

#### <span id="page-11-4"></span>Suppress Salesforce Exchange Rates

Pricing administrators can now suppress Salesforce exchange rates when using Based on Price List for multi-currencies.

#### Get Started

For more information, refer to [Creating a Price List](https://documentation.apttus.com/display/CPQSFSUM18AG/Creating+a+Price+List) in the CPQ on Salesforce Summer 2018 Administrator Guide.

#### <span id="page-12-0"></span>Ability to Apply Promotions at Order Level

You can now apply the promotion to Order Header level discounts. Administrators must configure the Reference Datasource on the Incentive creation page as Summary Group.

#### Get Started

For more information, refer to Use Case: Configuring a Promotion for the Total Price on the Cart in the CPQ on Salesforce Summer 2018 Administrator Guide.

#### <span id="page-12-1"></span>Adjustment Line Item Callback on Update of Discounts

An adjustment line item callback class is introduced to manage discounts. Agents can change the discounts anytime and that will not reflect on the cart. Agents cannot change discount manually for each line item so the custom page is provided for them to manage the discounts.

#### Get Started

For more information, refer to Adjustment Line Item Callback in the CPQ on Salesforce Summer 2018 Administrator Guide.

#### <span id="page-12-2"></span>Service Pricing

The following functionalities are introduced in Service Catalog and Pricing

- - the amounts to obtain the service base price.
	-
- FraceDatasource on the Incentive creation page as Summary Group.<br> **Started**<br>
Frace Datasource on the Icentive creation page as Summary Group.<br> **Started**<br>
For summer 2018 Administrator Guide.<br> **Started**<br>
For some informati **Hollaryand Scheme The Scheme Scheme Scheme Scheme Scheme Scheme Scheme Scheme Scheme Scheme Scheme Scheme Scheme Scheme Scheme Scheme Scheme Scheme Scheme Scheme Scheme Scheme Scheme Scheme Scheme Scheme Scheme Scheme Sc hormation, refer to Use Case: Configuring a Promotion for the Total Price on the Cart in<br>
Line Item Callback columer 2018 Administrator Guide.**<br>
Line Item Callback colasts is introduced to manage discounts. Agents can ch CPQ on Salesforce Summer 2018 Administrator Guide.<br>
<br>
stremt Line Item Callback on Update of Discounts<br>
digistment line item callback class is introduced to manage discounts. Agents can change the<br>
ounts anytime and that bundles and options with asset bundles and options. The pricing for the Relate flow occurs at the related line item level for each of the bundle level related line items. Pricing for the relate component flow occurs at the related line item level for each of the component level related line item. **d**<br> **educion Community** (i.e. the performance in Service Catalog and Pricing<br>
the condide.<br>
In the preformance impact as environmental to the service Catalog and Pricing<br> **ended to the service pricing**: Roll-up and Alloca atomation, refer to Adjustment Line Item Caliback in the CPQ on Salestorce Summer 2018<br>
And my<br>
interaktions for earbic profering: Roll-up and Allocate<br>
• Roll-up method prices the service for each related equipment item ing<br>
ing functionalities are introduced in Service Catalog and Pricing<br>
• methods for service pricing: Roll-up and Allocate<br>
• Roll-up method prices the service bare or each related equipment item individually and average

You can define split criteria that applied globally or create split criteria for the specific flow.

- A Note the following for the Service Pricing feature in Summer 2018 release:
	- baseline available with the summer 2018 release.
	- will be available with the upcoming release.
	- from the PLI in the cart.

#### Get Started

For more information, refer to [Service Pricing](https://documentation.apttus.com/display/CPQSFSUM18UG/Service+Pricing) in the CPQ on Salesforce Summer 2018 User Guide.

#### <span id="page-13-0"></span>Sales Promotion

Pricing administrators can now define price programs or promotions that can be grouped with sales rep defined adjustments so that sales rep can have the flexibility to structure discounts for deals.

#### Get Started

For more information, refer to [Types of Promotions](https://documentation.apttus.com/display/CPQSFSUM18AG/Types+of+Promotions) to in the CPQ on Salesforce Summer 2018 Administrator Guide.

#### <span id="page-13-1"></span>Contains Operator in Promotion Criteria Field

Contains operator is introduced on the Promotion Criteria page. The operator is available for TextBox and TextArea type fields only.

#### Get Started

For more information, refer to [Defining the Criteria of a Promotion](https://documentation.apttus.com/display/CPQSFSUM18AG/Defining+the+Criteria+of+a+Promotion) in the CPQ on Salesforce Summer 2018 Administrator Guide.

#### <span id="page-13-2"></span>Price Rules Processing Even if Cost Model and Presto Exists

A setting is introduced in the Miscellaneous section of the price list item configuration to disable cost model.

#### Get Started

For more information, refer to [Applying Miscellaneous Pricing to a Product](https://documentation.apttus.com/display/CPQSFSUM18AG/Applying+Miscellaneous+Pricing+to+a+Product) in the CPQ on Salesforce Summer 2018 Administrator Guide.

## <span id="page-14-0"></span>Data Model Changes

The following table lists the data model changes from the Spring 2018 release to Summer 2018 release.

#### **Note** that the contract of the contract of the contract of the contract of the contract of the contract of the contract of the contract of the contract of the contract of the contract of the contract of the contract of th *<u>O* Note</u>

The System/User indicates whether the field is used by the System only (System), or if the field may be used for integration updates (User). The below given all fields are consumed by Users and updated by System.

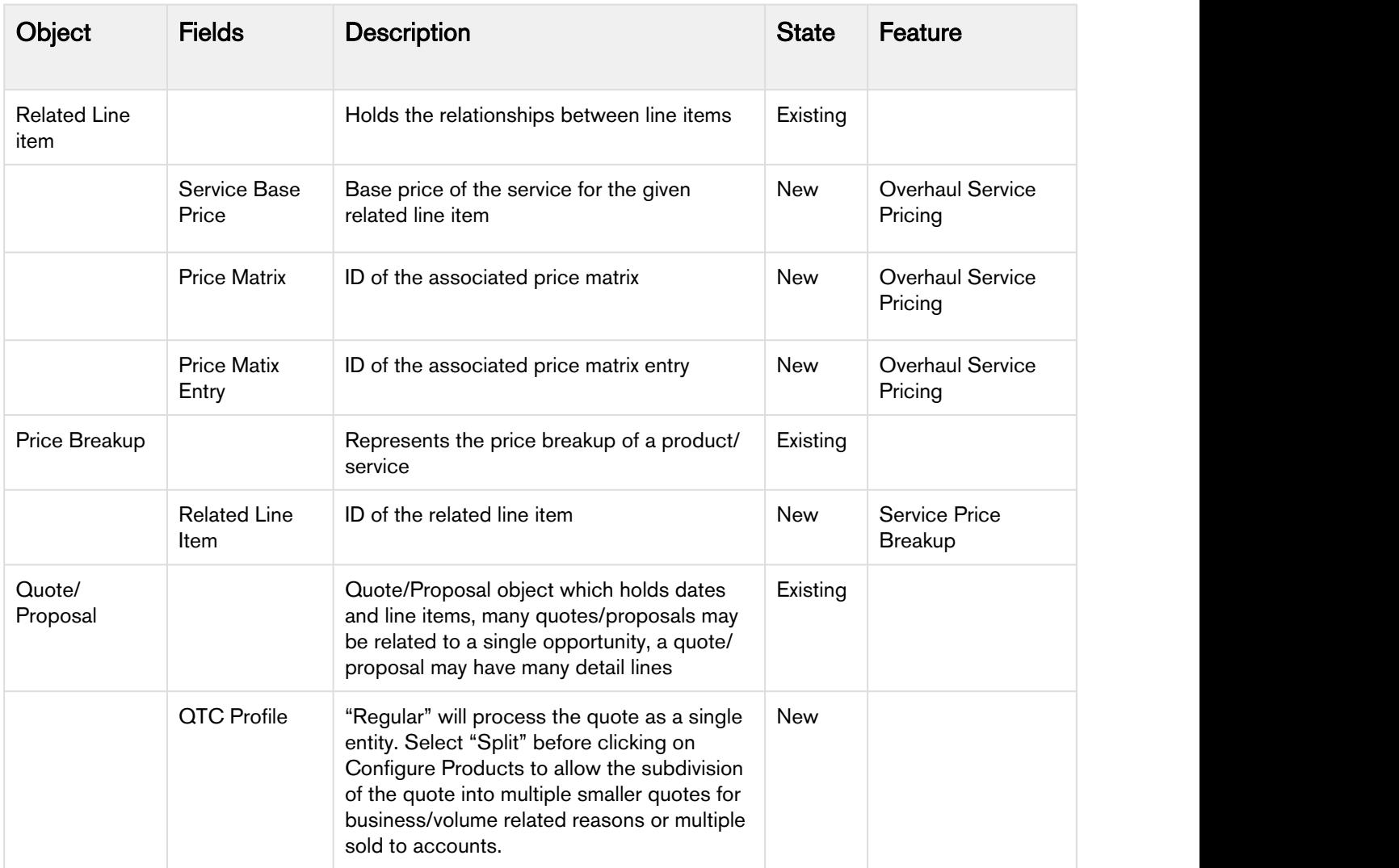

### <span id="page-15-0"></span>Resolved Issues

The following table lists issues that are resolved in the CPQ Summer 2018 Release on the Salesforce Platform.

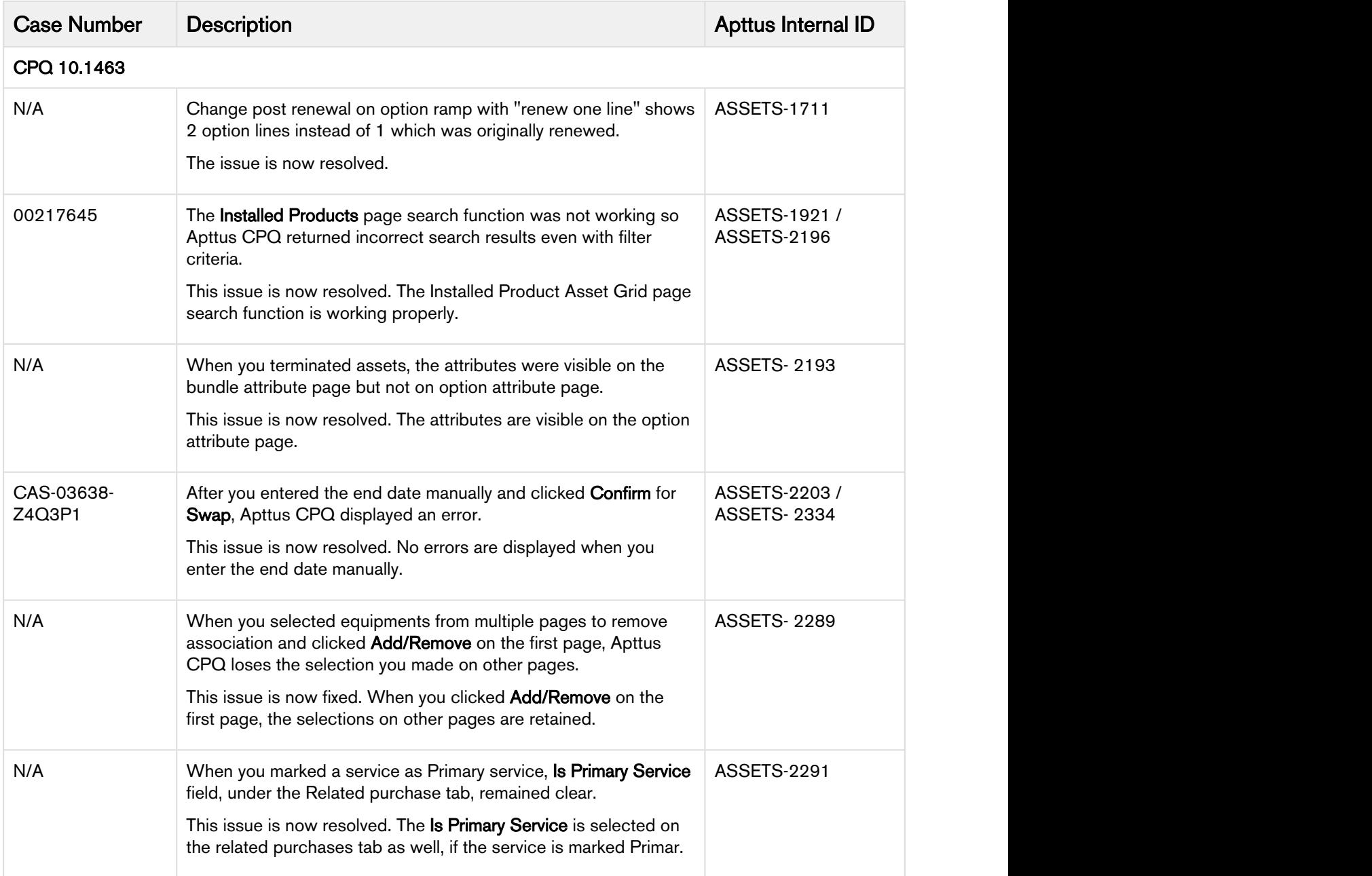

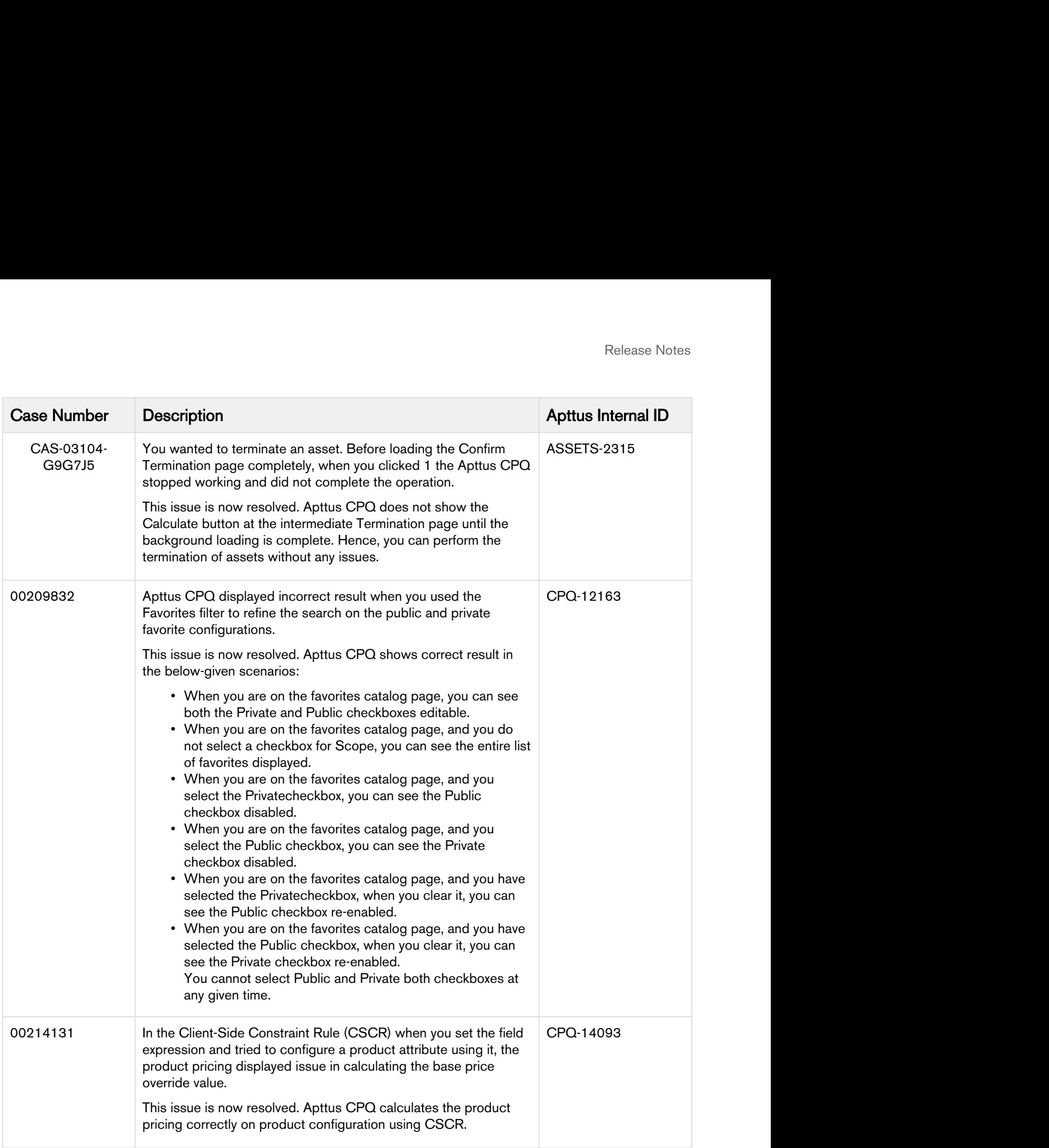

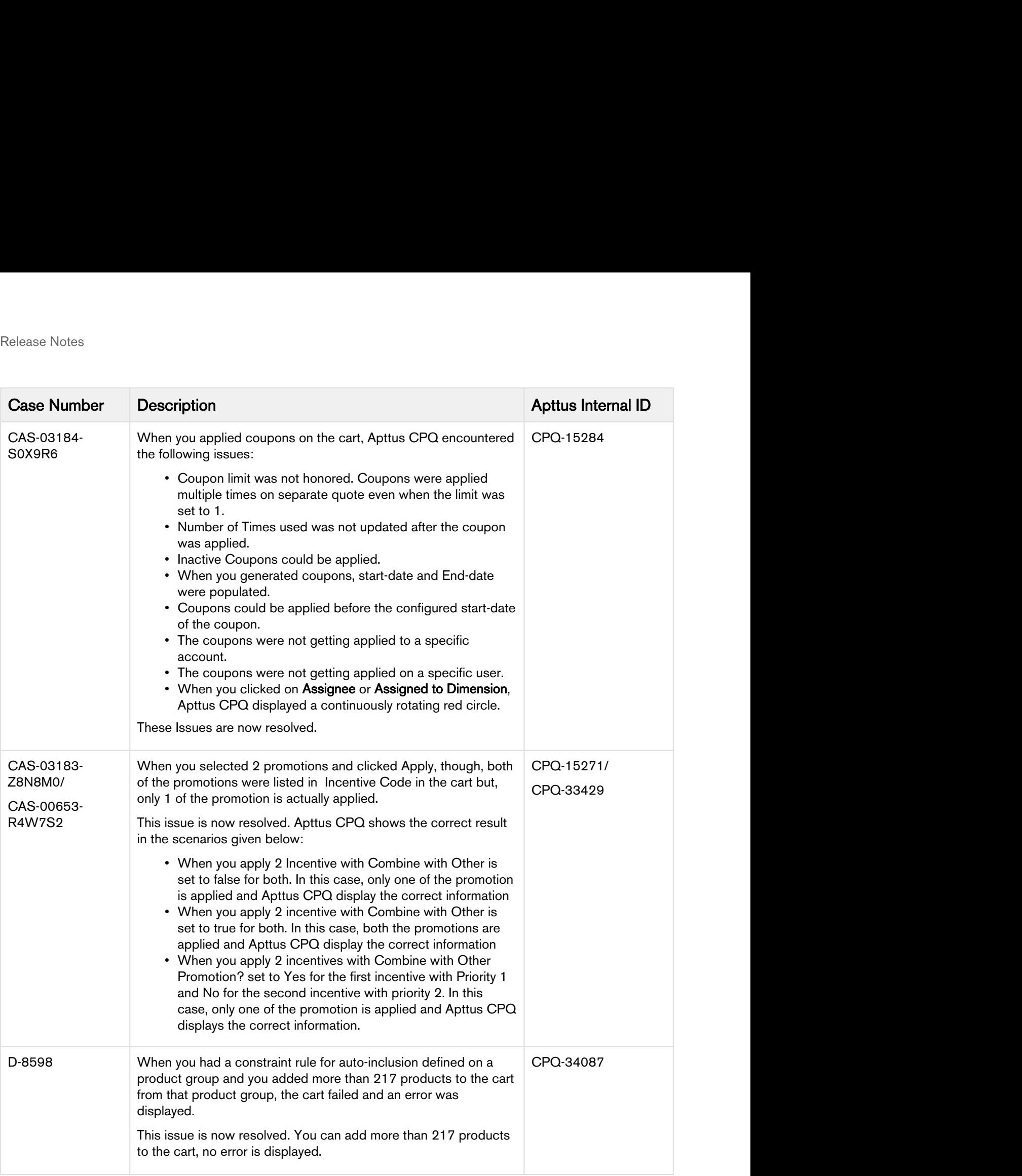

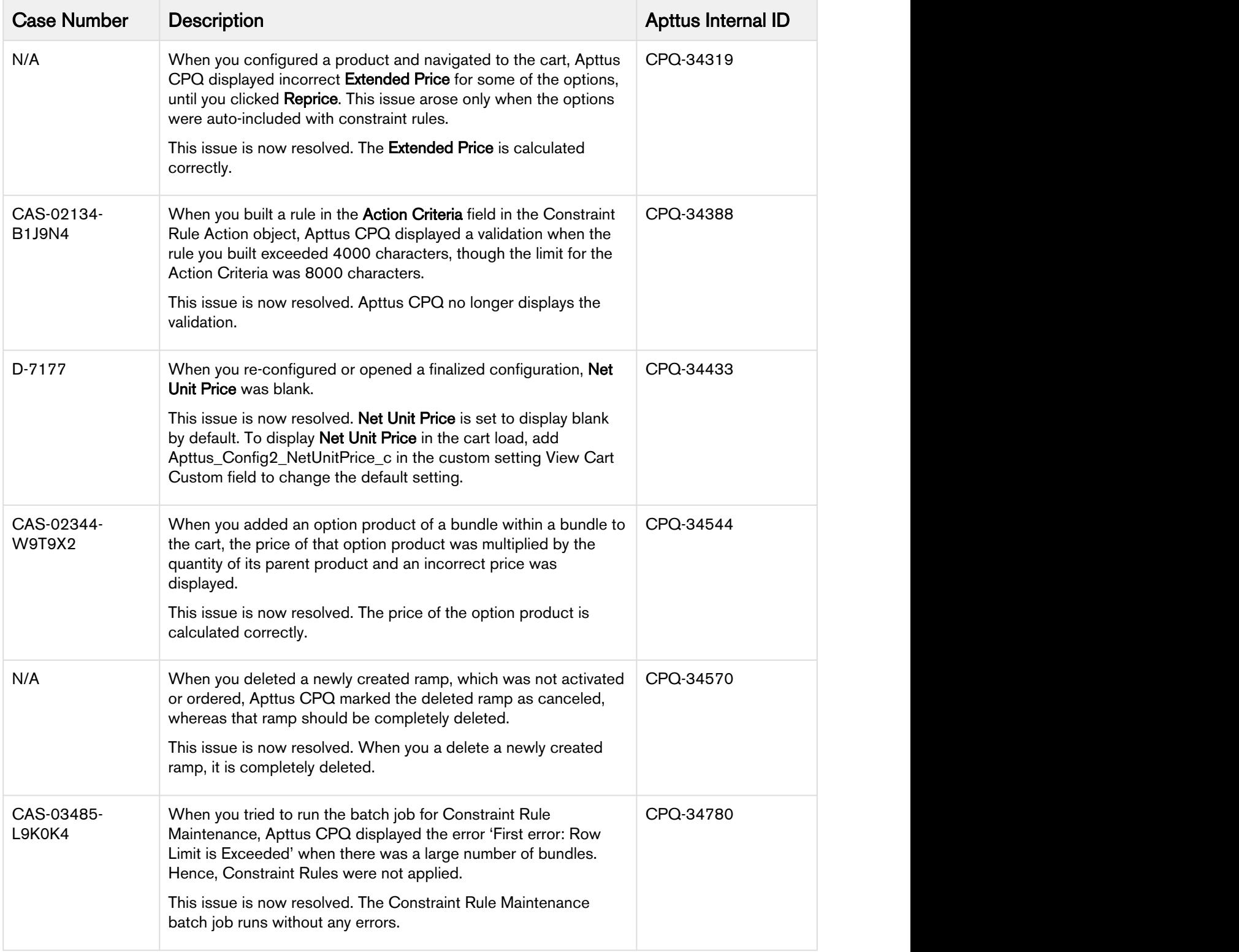

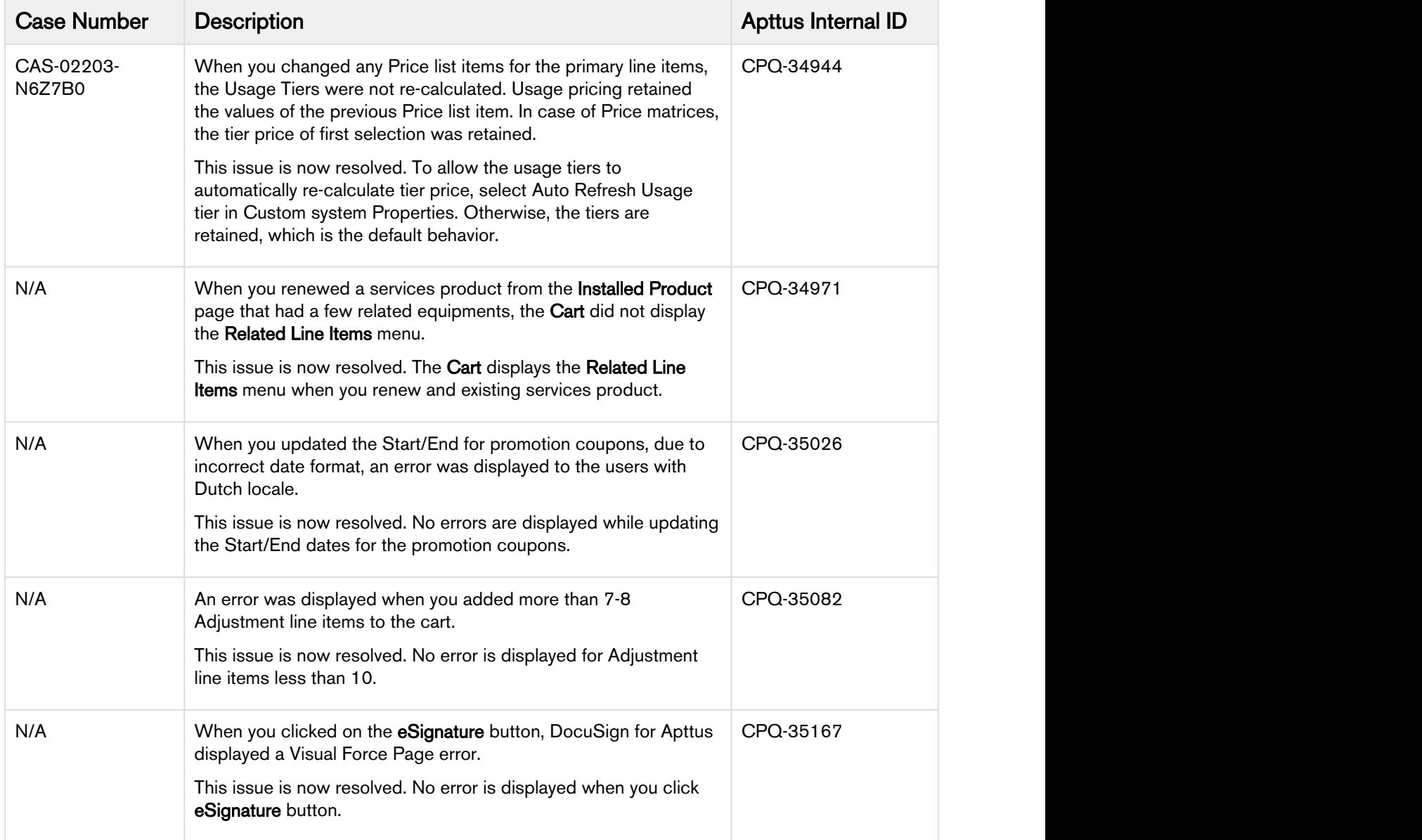

The following issues have been resolved from the previous release.

![](_page_19_Picture_152.jpeg)

![](_page_20_Picture_148.jpeg)

### <span id="page-21-0"></span>Known Issues

The following table represents known issues on the CPQ Summer 2018 Release on the Salesforce Platform.

![](_page_21_Picture_143.jpeg)

![](_page_22_Picture_138.jpeg)

![](_page_23_Picture_69.jpeg)

# <span id="page-24-0"></span>Apttus Copyright Disclaimer

Copyright © 2018 Apttus Corporation ("Apttus") and/or its affiliates. All rights reserved.

No part of this document, or any information linked to or referenced herein, may be reproduced, distributed, or transmitted in any form or by any means, including photocopying, recording, or other electronic or mechanical methods, without the prior written consent of Apttus. All information contained herein is subject to change without notice and is not warranted to be error free.

This document may describe certain features and functionality of software that Apttus makes available for use under a license agreement containing restrictions on use and disclosure and are protected by intellectual property laws. Except as expressly permitted in your license agreement or allowed by law, you may not, in any form, or by any means, use, copy, reproduce, translate, broadcast, modify, license, transmit, distribute, exhibit, perform, publish, or display any part of the software. Reverse engineering, disassembly, decompilation of, or the creation of derivative work(s) from, the software is strictly prohibited. Additionally, this document may contain descriptions of software modules that are optional and for which you may not have purchased a license. As a result, your specific software solution and/or implementation may differ from those described in this document.

U.S. GOVERNMENT END USERS: Apttus software, including any operating system(s), integrated software, any programs installed on the hardware, and/or documentation, delivered to U.S. Government end users are "commercial computer software" pursuant to the applicable Federal Acquisition Regulation and agency-specific supplemental regulations. As such, use, duplication, disclosure, modification, and adaptation of the programs, including any operating system, integrated software, any programs installed on the hardware, and/or documentation, shall be subject to license terms and license restrictions applicable to the programs. No other rights are granted to the U.S. Government.

Neither the software nor the documentation were developed or intended for use in any inherently dangerous applications, including applications that may create a risk of personal injury. If you use this software or hardware in dangerous applications, then you shall be responsible to take all appropriate failsafe, backup, redundancy, and other measures to ensure its safe use. Apttus and its affiliates disclaim any liability for any damages caused by use of this software or hardware in dangerous applications.

Apttus and X-Author are registered trademarks of Apttus and/or its affiliates.

The documentation and/or software may provide links to Web sites and access to content, products, and services from third parties. Apttus is not responsible for the availability of, or any content provided by third parties. You bear all risks associated with the use of such content. If you choose to purchase any products or services from a third party, the relationship is directly between you and the third party. Apttus is not responsible for: (a) the quality of third-party products or services; or (b) fulfilling any of the terms of the agreement with the third party, including delivery of products or services and warranty obligations related to purchased products or services. Apttus is not responsible for any loss or damage of any sort that you may incur from dealing with any third party.

For additional resources and support, please visit [https://community.apttus.com.](https://community.apttus.com)

CPQSFSUM18RNREVA20180918